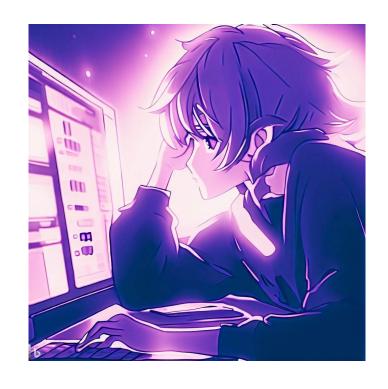

**CSE 331** 

## Stateful UI & Debugging

**Kevin Zatloukal** 

#### **Administrivia**

- Midterm has four problems covering
  - induction
  - loop correctness
  - testing
  - ADTs

same structure as **23sp exam** except Problem 3 is changed from loop writing to induction

- Will review those topics in section tomorrow
  - no attendance / online submission required
     but we make the usual assumption about skipping...
- Review session tomorrow from 6-7pm
  - see Ed announcement for details

### **Review: Stateful React Components**

```
type HiProps = {name: string};
type HiState = {greeting: string};
class HiElem extends Component<HiProps, HiState> {
  constructor(props: HiProps) {
   super(props);
   this.state = {greeting: "Hi"};
  render = (): JSX.Element {
   return (<div>
        {this.state.greeting}, {this.props.name}!
        <button onClick={this.doEspClick}>Español</button>
      </div>);
  };
  doEspClick = (evt: MouseEvent<HTMLButtonElement>) => {
   this.setState({greeting: "Hola"});
  };
```

### **Review: React Components are Like ADTs**

Components have an invariant like an RI

```
HTML on screen = render(this.state)
```

 don't want to be in a state where that is not true unless you like painful debugging!

1. Do not mutate this. state

```
Instead, call this.setState(..)
React will update this.state and HTML on screen at the same time
```

2. Make sure no data on screen would disappear on re-render

Need to use that information in your code Need to render exactly what is on the screen

### **Review: React Components are Like ADTs**

HTML on screen = render(this.state)

|        | Component                      | React                        |
|--------|--------------------------------|------------------------------|
| t = 10 | this.state = $s_1$             | $doc = HTML_1 = render(s_1)$ |
| t = 20 | this.setState(s <sub>2</sub> ) |                              |
| t = 30 | this.state = $s_2$             | $doc HTML_2 = render(s_2)$   |
|        |                                |                              |

React updates this state to  $s_2$  and doc to  $HTML_2$  simultaneously

### **Review: React Components are Like ADTs**

Components have an invariant like an RI

HTML on screen = render(this.state)

- don't want to be in a state where that is not true unless you like painful debugging!
- 1. Do not mutate this.state (call setState)

Instead, call this.setState(..)
React will update this.state and HTML on screen at the same time

2. Make sure all user input is mirrored in state

Need to use that information in your code Need to render exactly what is on the screen **Review: To-Do List** 

### TodoApp – Add Click

```
// Called when the user clicks on the button to add the new item.
doAddClick = (_: MouseEvent<HTMLButtonElement>): void => {
  const name = ... // how do we get the name??
  const items = this.state.items.concat(
      [ {name: name, completed: false} ]);
  this.setState({items: items});
};
```

— we need the content of the new name input box

don't try to reach into the document to get it (that's asking for trouble)

### TodoApp - State

```
// State of the app is the list of items and the text that the
// the user is typing into the new item field.
type TodoState = {
 items: Item[]; // existing items
 newName: string; // mirrors text in the field to add a new name
                         (need this for two reasons...)
};
// Called each time the text in the new item name field is changed.
doNewNameChange = (evt: ChangeEvent<HTMLInputElement>): void => {
  this.setState({newName: evt.target.value});
```

### TodoApp – Add Click

```
// Called when the user clicks on the button to add the new item.
doAddClick = (_: MouseEvent<HTMLButtonElement>): void => {
  const name = this.state.newName;
  const items = this.state.items.concat(
      [ {name: name, completed: false} ]);
  this.setState({items: items});
};
```

**Example: Buggy To-Do List** 

### TodoApp - Render

```
// Return a UI with all the items and elements that allow them to
// add a new item with a name of their choice.
render = (): JSX.Element => {
  return (
    < div >
     \langle h2 \rangle To - Do List \langle /h2 \rangle
     {this.renderItems()}
     Check an item to mark it...
     New item:
       <input type="text" className="new-item"</pre>
              value={this.state.newName}
              onChange={this.doNewNameChange} />
       <button type="button" className="btn btn-link"</pre>
               onClick={this.doAddClick}>Add</button>
         (<a href="#" onClick={this.doHideClick}>Hide</a>)
     <q\>
    </div>);
```

### **Buggy To-Do List**

- Buggy app is not setting value={ . . } in text box
- Mirroring user input in state means
  - 1. Storing it in a field of this.state
  - 2. Writing the current value in the rendered HTML
- Re-render can occur when you don't expect it
  - especially when other people are writing code too
  - debugging is painful when it doesn't work

#### **More React Gotchas**

Make sure you declare your methods like this

```
doBtnClick = (evt: MouseEvent<HTMLButtonElement>) => {...};
```

Make sure you pass them like this

```
<button onClick={this.doBtnClick}>Click Me</button>
```

- no "()" after the method name!
- Otherwise, the event handlers won't work

#### **More React Gotchas**

Note that setState is not instant

```
// Suppose this.state.x is 2
this.setState({x: 3});
console.log(this.state.x); // still 2!
```

it adds an <u>event</u> that later updates the state

(React tries to batch together multiple updates)

#### **More React Gotchas**

- Never modify anything in render
  - should be a pure function
- Never modify this.state outside of the constructor
  - use this.setState instead
- Remember that debugging will be painful
  - stateful components are inherently complex (Level 3)
  - separate anything complex into helper functions
     reason through them carefully and test them thoroughly
     can have helper function that calculates new states, HTML to display, ec.
  - write code to also double check (defensive programming)

## **More Events**

#### **Events**

- Components update their state when events occur
  - event calls a "handler", which is a method of the class
  - event handler updates state via setState
- Some common examples
  - button click, hyperlink click
  - typing in text field
  - check box clicked
  - drop-down changed
  - timers
- See MDN for all possible elements and events...

#### **Button Click Events**

```
<button onClick={this.doBtnClick}>Click Me</button>
```

Click results in a call to our method

```
doBtnClick = (evt: MouseEvent<HTMLButtonElement>) => {
  console.log("I've been clicked");
};
```

- Event handlers are passed an event object
  - mouse clicks send MouseEvent objects
     generic type with a parameter identifying the target of the click

#### **Review: Event Handler Conventions**

We will use this convention for event handlers

```
doMyCompMyEvent
component event
name name
```

- e.g., doAddClick, doNewNameChange
- Reduces the need to explain these methods
  - method name is enough to understand what it is for
  - method name is the only thing you know they read
- Linter will enforce this

components should be just rendering & event handlers

#### **Link Click Events**

```
<a href="#" onClick={this.doLinkClick}>Click Me</a>
```

Click results in a call to our method

```
doLinkClick = (evt: MouseEvent<HTMLAnchorElement>) => {
   evt.preventDefault(); // don't change the URL
   console.log("I've been clicked");
};
```

- Default action of a link is to go to that URL
  - harmless in this case (just adds "#" to the end of the URL)
  - can stop that with evt.preventDefault()

#### **Text Field Events**

Any typing in the text box causes a call to

```
doTextChange = (evt: ChangeEvent<HTMLInputElement>) => {
  console.log("Text is now: ${evt.target.value}");
  this.setState({curText: evt.target.value});
};
```

- evt.target is the thing that was clicked on has type HTMInputElement in this case
- ".value" is the text currently shown in the text field its value has just changed to something new

#### **Check Box Events**

Clicking inside the box

```
doCheckChange = (evt: ChangeEvent<HTMLInputElement>) => {
  console.log("Checked? ${evt.target.checked}");
};
```

- evt.target.checked is true / false
- Label contains the text to show next to the check box
  - htmlFor is useful for screen readers

### **Drop-Downs**

```
<select value="NA">
  <option value="NA">Pick a Quarter
<option value="20au">Fall 2020</option>
  <option value="21sp">Spring 2021</option>
</select>
```

Pick a Quarter ∨

- HTML select element creates a drop-down
  - one option for each choice
  - text in between <option> and </option> is shown
  - the select's "value" at indicates which one is selected

### **Drop-Downs**

```
<select value="NA" onChange={this.doOptChange}>
  <option value="NA">Pick a Quarter</option>
   <option value="20au">Fall 2020</option>
   <option value="21sp">Spring 2021</option>
</select>
```

Picking an option causes an onChange

```
doOptChange = (evt: ChangeEvent<HTMLSelectElement>) => {
  console.log("Picked option: ${evt.target.value}");
};
```

What's missing?

- evt.target.value is the "value" from the option chosen evt.target.value here is either "NA", "20au", or "21sp"

### **Drop-Downs**

- State of component should be mirrored in state!
  - keep the selected value in a field, e.g., this.state.opt

```
doptChange = (evt: ChangeEvent<HTMLSelectElement>) => {
  console.log("Picked option: ${evt.target.value}");
  this.setState({opt: evt.target.value});
};
```

#### **Timers**

```
setTimeout(this.doMyTimeout, 500);
```

Calls the handler after 500 milliseconds

```
doMyTimeout = () => {
  console.log("Timer went off!");
};
```

no arguments provided

### **Arguments to Event Handlers**

- Often want to pass arguments to event handlers
  - can do so like this:

```
setTimeout(() => this.doMyTimeout("egg"), 500);
doMyTimeout = (name: string) => {
  console.log("${name} timer went off!");
};
```

- creates a new function on the spot
- when called, that function calls doMyTimeout with the arg

### **Arguments to Event Handlers**

The same thing applies to all other event handlers, e.g.

event handler takes the event and an argument

setTimeout, in contrast, does not pass an event object

**Review: To-Do List** 

### TodoApp - State

### TodoApp – Render Items (abbreviated)

```
renderItems = (): JSX.Element[] => {
 const items: JSX.Element[] = [];
  for (let i = 0; i < this.state.items.length; i++) {</pre>
    if (!this.state.items[i].completed) {
      items.push(
        <div className="form-check" key={i}>
          <input className="form-check-input" type="checkbox"</pre>
                 id={"check" + i} checked={false}
                 onChange={ (evt) => this.doItemClick(evt, i) } />
          <label className="form-check-label" htmlFor={"check"+i}>
            {this.state.items[i].name}
          </label>
        </div>);
    } else { ... /* read-only once completed */ }
 return items;
};
```

### TodoApp - Item Clicked

```
// Called when the user checks the box next to an uncompleted item.
// The second parameter is the index of that item in the list.
doItemClick =
    ( : ChangeEvent<HTMLInputElement>, index: number): void => {
  const item = this.state.items[index];
  // Note: we cannot mutate the list. We must create a new one.
  const items = this.state.items.slice(0, index)
                                                    // 0 .. index-1
      .concat([{name: item.name, completed: true}])
      .concat(this.state.items.slice(index + 1)); // index+1 ...
  this.setState({items: items});
  // Remove the item in 5 seconds...
  setTimeout(() => this.doItemTimeout(index), 5000);
};
```

### **TodoApp – Item Timeout**

That's all the code in TodoApp.

If you can understand it all now, then you're in great shape!

# Debugging

### A Bug's Life

- Defect ("the bug"): mistake made by a human
- Error: computation performed incorrectly
- Failure: mistake visible to the user

Debugging is the <u>search</u> from failure back to defect

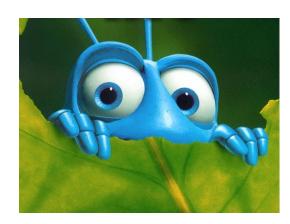

## **Debugging**

- Debugging is <u>different</u> from coding
  - only happens when states are not as expected

variable has an unexpected type state does not satisfy the expected assertions

- Never know how long it will take
  - only happens when you misunderstand something
  - important to start early!

## Debugging

- Debugging is <u>different</u> from coding
  - only happens when states are not as expected

variable has an unexpected type state does not satisfy the expected assertions

#### Arguably harder than coding...

"Debugging is twice as hard as writing the code in the first place. Therefore, if you write the code as cleverly as possible, you are, by definition, not smart enough to debug it."

write code as simply as possible

if not level 0, then level 1 if not level 1, then level 2

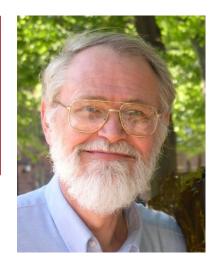

Brian Kernighan

## **Debugging Sucks**

- Rule #1 for debugging: avoid it
- Tips for avoiding debugging:
  - 1. Write the code as simply as possible save complication for complicated problems
  - 2. Apply rigorous testing and reasoning get the code right the first time
  - 3. Practice defensive programming catch errors as quickly as possible (reduce the search space)
- Tips for doing (surviving) debugging...
  - concise notes published on website

- Check the easy stuff first
  - make sure all the files are saved
  - restart the server
  - restart your computer
  - make sure someone didn't already fix it
- If it is one of the first 3, you will not find it debugging
  - every minute you spend until you hit save / restart is wasted

- Create a minimal example that demonstrates the bug
  - easier to look through everything in the debugger
- Shrink the input that fails:

Find "very happy" in "Fáilte, you are very welcome! Hi Seán! I am very very happy to see you all."

Find "very happy" in "I am very very happy to see you all."

not the accent characters

Find "very happy" in "very very happy"

something to do with partial match

Find "ab" in "aab"

## How to Fix a Bug

- Start with a test that fails
  - make sure you see it fail!
  - can mistakenly write a test that worked already
- Understand why it fails
  - understand where your reasoning was wrong
- Fix the bug
- Make sure the all the tests now pass
  - new test and all previous tests

- Look for common silly mistakes
  - comparing records with ===
  - misspelling the name of a method you were implementing in Java, implementing "equal" instead of "equals"
  - passing arguments in the wrong order
- Easy for these to slip past reasoning
  - better chance of finding them with tools or testing tools will miss wrong order if both arguments have the same type
  - but some will slip through

- Make sure it is a bug!
  - check the spec carefully
  - tricky specs can trick you

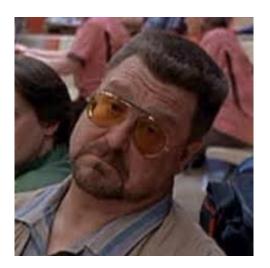

- These are the absolute worst
  - spend hours and then discover the code was right all along

- After 20+ min debugging, be systematic
  - don't just try things you think might fix it
- Write down what you have tried
  - don't try the same thing again and again
- Use the Scientific Method:

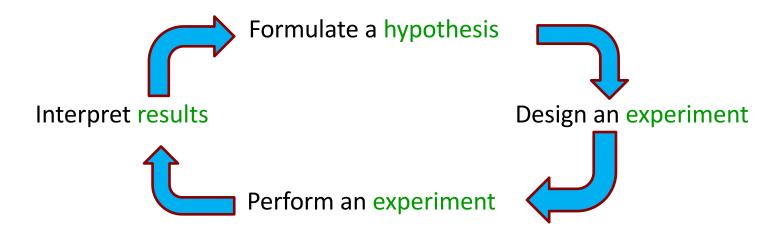

Use Binary Search to find the error

RI holds when the object is created

...

RI is violated when user clicks "submit"

Find an event that happens somewhere in the middle

RI holds when the object is created

•••

does it hold when the user clicks on the dropdown?

...

RI is violated when user clicks "submit"

save an alias to the object when created

- Try explaining the problem to someone / something
  - can even be a rubber duck

Pragmatic Programmer calls this "rubber ducking"

- Talking through the problem often helps you spot it
  - this happens all the time

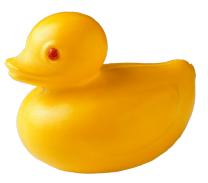

- Get some sleep!
  - the later it gets, the dumber I get
  - often don't realize it until 4-5am
- Common to wake up and instantly see the problem
- Important to start early!
  - can't do this the night it is due

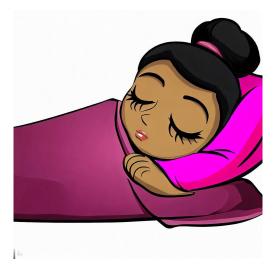

- Get some help!
  - easy for bugs to hide in your blind spots
- After some number of hours, continuing is not helpful
  - need new ideas about where to look
- Important to start early!
  - no office hours late at night

## **Defensive Programming Tip #4**

- If you spent 30+ min debugging, make it a test case
  - solid evidence that it's a tricky case
- Bugs that happen once often come back
  - code is changed in the future
  - good chance the same error will happen in the new version
- These are called "regression tests"
  - avoid the bug coming back ("regressing")